**CPLD Version 1.0.6 for Dell EMC PowerEdge R740 and R740XD Servers** 

**Release Notes**

# **Release Notes**

## **CPLD**

The hardware and software based Complex Programmable Logic Device (CPLD) facilitates Persistent Memory, detects hardware and power faults, and manages workloads on the PowerEdge servers.

#### **Current version**

1.0.6

### **Release date**

November 2018

### **Previous version**

1.0.1 (initial release, but not available on [www.dell.com/support.](http://www.dell.com/support))

# **Release summary**

Added filtering to a number of CPLD inputs to improve the system stability. For more information about the new features and fixes in this release, see the **New and enhanced features** and **Fixed issues** section of this Release Notes.

# **Priority and recommendations**

URGENT: Dell EMC highly recommends applying this update as soon as possible. The update contains changes to improve the reliability and availability of your Dell EMC system.

# **Compatibility**

### **Supported devices and platforms**

The Dell EMC PowerEdge R740 and R740XD servers.

# **New and enhanced features**

Added filtering to a number of CPLD inputs to improve the system stability.

# **Fixed issues (this release)**

Added signal noise filtering to BPx\_PWR\_CABLE\_PRES\_N (backplane power cable presence signal). This fixed a signal noise issue on the backplane power cable presence signal that was causing intermittent false errors to be reported. Also added filtering to BPx\_SIG\_CABLE\_PRES\_N, BATT\_PRES\_N, and CPUx\_PRES\_N.

# **Known issues**

None for this release.

# **Important notes**

None for this release.

# **Features and fixes in previous releases**

No issues in the initial release (1.0.1).

## **Instructions for installing**

- 1. Click [www.dell.com/support.](http://www.dell.com/support)
- 2. Navigate to the **Drivers & downloads** page of PowerEdge R740 and R740XD servers.
- 3. From the **Category** drop-down menu, select **CPLD**.
- 4. In the **Name** column, expand the hyperlinked CPLD title to view the complete information about the selected CPLD version.

\_\_\_\_\_\_\_\_\_\_\_\_\_\_\_\_\_\_\_\_\_\_\_\_\_\_\_\_\_\_\_\_\_\_\_\_\_\_\_\_\_\_\_\_\_\_\_\_\_\_\_\_\_\_\_\_\_\_\_\_\_\_\_\_\_\_\_\_\_\_\_\_\_\_\_\_\_\_\_\_\_\_\_\_\_\_\_\_\_\_\_\_\_

 $\_$  ,  $\_$  ,  $\_$  ,  $\_$  ,  $\_$  ,  $\_$  ,  $\_$  ,  $\_$  ,  $\_$  ,  $\_$  ,  $\_$  ,  $\_$  ,  $\_$  ,  $\_$  ,  $\_$  ,  $\_$  ,  $\_$  ,  $\_$  ,  $\_$  ,  $\_$  ,  $\_$  ,  $\_$  ,  $\_$  ,  $\_$  ,  $\_$  ,  $\_$  ,  $\_$  ,  $\_$  ,  $\_$  ,  $\_$  ,  $\_$  ,  $\_$  ,  $\_$  ,  $\_$  ,  $\_$  ,  $\_$  ,  $\_$  ,

- 5. To view information about compatible systems and installation instructions, click **View full driver details**.
- 6. On the **Driver Details** page, scroll down and expand **Installation instructions**.

Instructions about downloading and installing Update Packages by using methods such as Linux and Windows is displayed.

# **Additional resources and support**

## **Contacting Dell EMC**

**Note**: If you do not have an active Internet connection, you can find contact information on your purchase invoice, packing slip, bill, or Dell EMC product catalog.

Dell EMC provides several online and telephone-based support and service options. Availability varies by country and product, and some services may not be available in your area. To contact Dell EMC for sales, technical support, or customer service issues, go to [https://www.dell.com/contactdell.](https://www.dell.com/contactdell)

### **Accessing documents from Dell EMC support site**

#### **Using direct links**

You can directly access the documents by using the following links:

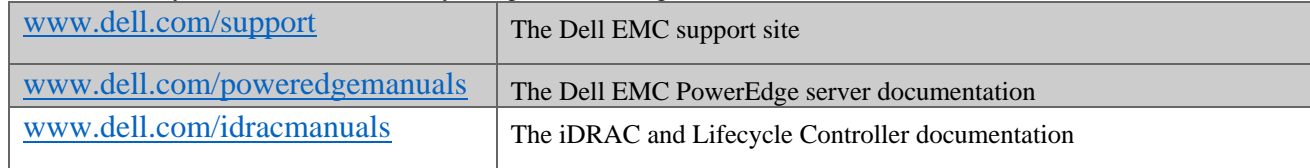

#### **Using the product selector**

You can also access documents by selecting your product:

- 1. Go to [https://www.dell.com/manuals.](https://www.dell.com/manuals)
- 2. In the **Choose from all products** section, click **View products**.
- 3. Click **Software and Security** and then click the required link.
- 4. To view the document, click the required product version.

**Copyright © 2018 Dell Inc. or its subsidiaries. All rights reserved**. Dell, EMC, and other trademarks are trademarks of Dell Inc. or its subsidiaries. Other trademarks may be trademarks of their respective owners.

\_\_\_\_\_\_\_\_\_\_\_\_\_\_\_\_\_\_\_\_\_\_\_\_\_\_\_\_\_\_\_\_\_\_\_\_\_\_\_\_\_\_\_\_\_\_\_\_\_\_\_\_\_\_\_\_\_\_\_\_\_\_\_\_\_\_\_\_\_\_\_\_\_\_\_\_\_\_\_\_\_\_\_\_\_\_\_\_\_\_\_\_